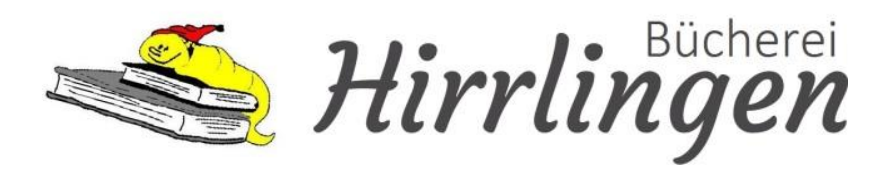

# **Immer & überall Ausleihe von digitalen Medien**

Informationen zur eAusleihe

Bücherei Hirrlingen Beim Schloss 2, 72145 Hirrlingen Telefon 07478/261157 [www.hirrlingen.de](http://www.hirrlingen.de/) [buecherei@hirrlingen.de](mailto:buecherei@hirrlingen.de)

## **Was ist eine eAusleihe?**

Der Onleihe-Verbund "eAusleihe Neckar-Alb" bietet rund um die Uhr digitale Werke aller Art (z.B. eBooks, ePaper, eMagazines, eVideo, eMusic) für eine befristete Zeit zum Ausleihen bzw. Herunterladen an.

Es ist eine virtuelle Erweiterung der Bücherei, in der Sie sich digitale Medien wie Romane und Sachbücher, Kinder- und Jugendbücher, Hörspiele, Filme und Zeitschriften für einen begrenzten Zeitraum "ausleihen" können. Diese Daten sind auf verschiedenen Endgeräten nutzbar, zum Beispiel je nach Medium auf Ihrem PC, Notebook, eBook-Reader, Tablet oder Smartphone.

## **Immer und überall!**

Alles was Sie dazu benötigen ist ein gültiger Leserausweis der Bücherei Hirrlingen und eine Internetverbindung.

Die digitalen Medien der eAusleihe sind gemeinsam mit allen anderen Medien im Online-Katalog Bücherei unter [www.hirrlingen.de](http://www.hirrlingen.de/) zu finden.

Oder Sie wählen den direkten Einstieg über [www.onleihe.de/neckar-alb](http://www.onleihe.de/neckar-alb) und sehen auf dieser Seite dann ausschließlich die digitalen Medien.

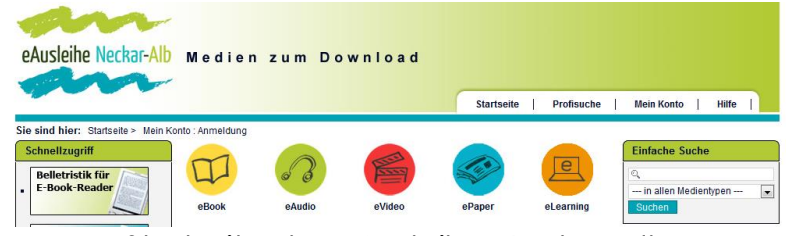

Startseite der eAusleihe Neckar-Alb

## **Ausleihbedingungen**

Ausleihen pro Nutzer 10 Vormerkungen pro Nutzer 5 eBook 21 Tage eAudio 14 Tage eMagazine 1 Tag ePaper 1 – 4 Stunden eLearning 6 Monate

## **Hilfe**

Ausführliche Hilfetexte und eine E-Mail-Auskunft finden Sie auf der Startseite unter "Service". Hier finden Sie auch Kompatibilitätslisten für MP3-Player und eBook-Reader.

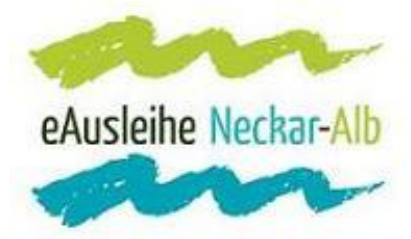

## **Wie funktioniert die eAusleihe?**

## **1. Aufrufen**

Rufen Sie die Website [www.onleihe.de/neckar-alb](http://www.onleihe.de/neckar-alb) oder [www.hirrlingen.de/de/Lebenswertes-Hirrlingen/Kinder,-Jugend,-Bildung/Buecherei](http://www.hirrlingen.de/de/Lebenswertes-Hirrlingen/Kinder,-Jugend,-Bildung/Buecherei) auf.

## **2. Anmelden**

Wählen Sie unter "Mein Konto" die Bücherei Hirrlingen aus. Melden Sie sich mit der Nummer Ihres Leserausweises und Ihrem Passwort an. Die achtstellige Ausweisnummer befindet sich auf der Rückseite Ihres Ausweises. Falls auf Ihrem Leserausweis nur eine 7-stellige Nummer aufgedruckt ist, können Sie die Prüfziffer bei der Bücherei erfragen und ergänzen lassen. Die komplette Ausweisnummer können Sie außerdem auch Ihrem Ausleihbeleg oberhalb Ihres Namens entnehmen. Voraussichtlich ab September können Sie Ihren bisherigen Leserausweis kostenlos gegen einen neuen Leserausweis mit neuer 8-stelliger Nummer austauschen.

Das Standardpasswort ist das Geburtsdatum des Ausweisbesitzern in folgender Form: TT.MM.JJJJ

Sollten Sie das Passwort geändert haben, geben Sie bitte Ihr persönliches Passwort ein.

## **3. Ausleihen**

Suchen Sie entweder im Online-Katalog der Bücherei oder gezielt im Angebot der eAusleihe Neckar-Alb. Ihr gewünschtes Medium legen Sie in den "Medienkorb". Die so ausgewählten Titel sind 30 Minuten lang für Sie reserviert.

Zu jedem Titel gibt es eine Lese- oder Hörprobe.

An den bunten Symbolen erkennen Sie, für welche Geräte der Titel geeignet ist. Im Beispiel: für PC und eBook-Reader.

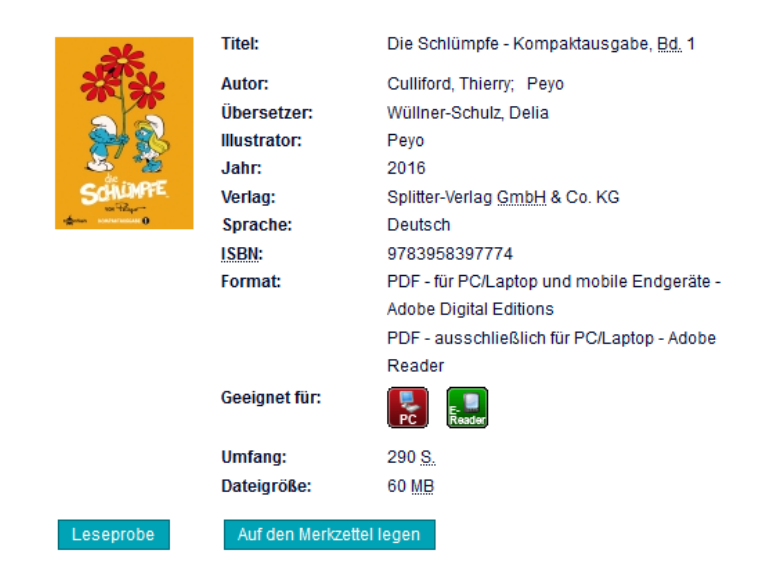

## **4. Herunterladen**

Laden Sie die einzelnen Titel auf ihren Computer und von dort aus auf Ihren eBook-Reader oder andere Geräte.

## **5. Benutzen**

Die heruntergeladenen Medien können Sie für die Dauer der Leihfrist nutzen. Um die Dateien zu öffnen, benötigen Sie den Adobe Reader für die Textdateien und den Windows Media-Player für die Audio- und Videodateien. Diese Programme können Sie direkt von der Website der eAusleihe herunterladen. Wichtig für die Nutzung ist eine Adobe-ID.

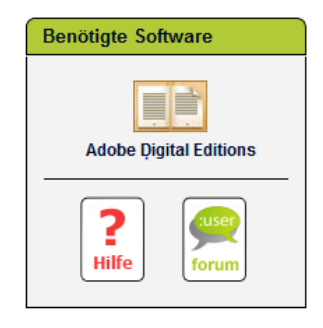

# **6. Rückgabe**

Zurückgegeben werden müssen die digitalen Medien nicht: Nach Ablauf der Leihfrist lassen sie sich einfach nicht mehr öffnen und können auf den Geräten gelöscht werden. Eine Verlängerung oder vorzeitige Rückgabe der digitalen Medien ist nicht möglich. Gegebenenfalls können Sie sich die Medien aber erneut herunterladen.